## **Selected Indicators and Controls**

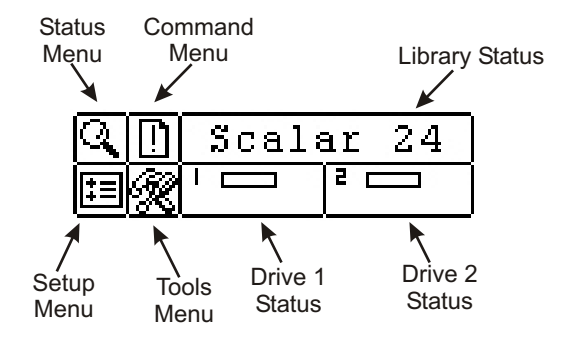

Refer to the Operation section of the Scalar 24 *Installation and Operation Guide* for complete descriptions of special symbols and messages that can be displayed on the Operator Panel.

Please visit www.adic.com for the latest OS drivers and patches for the Scalar 24 Library.

## **LCD Keypad**

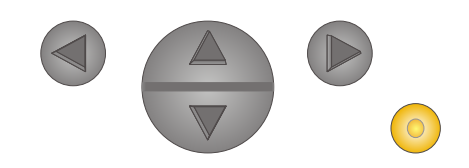

- Press LEFT arrow to navigate the menu to the left.
- 
- Press RIGHT arrow to navigate the menu to the right.

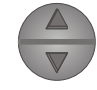

Press UP arrow to increase a value.

- Press DOWN arrow to decrease a value.
- Press ACTION key to execute the current menu option.

## Scalar 24 Quick Start Guide

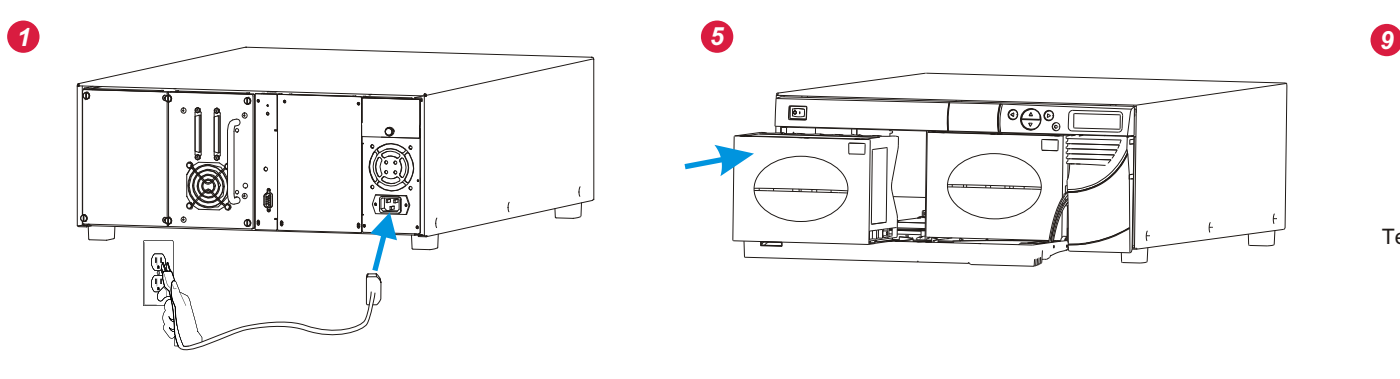

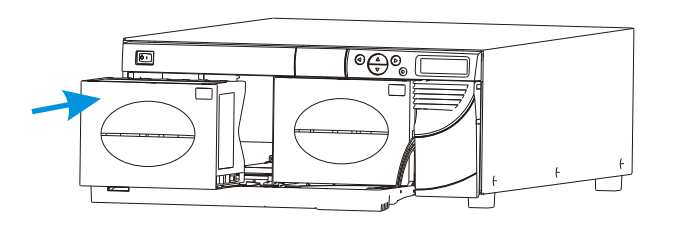

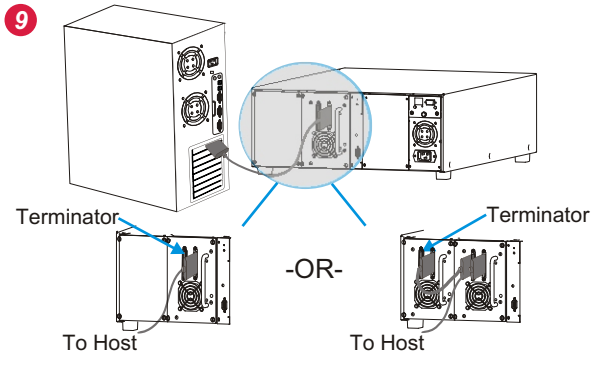

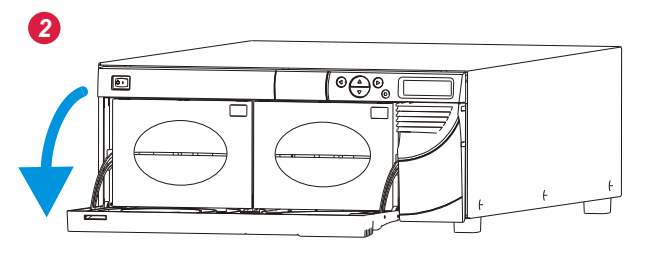

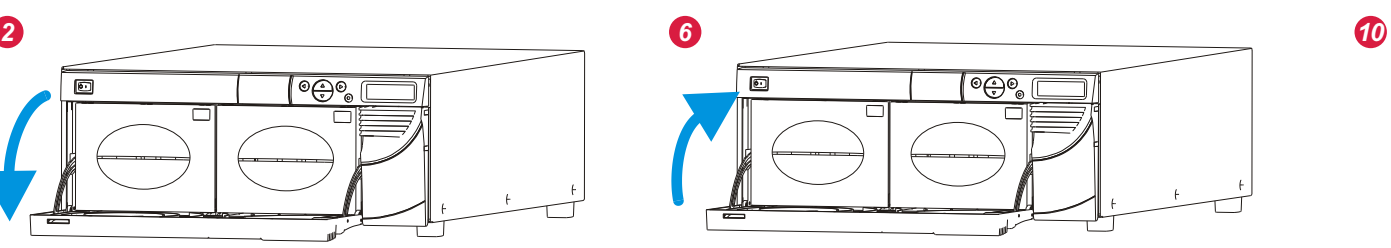

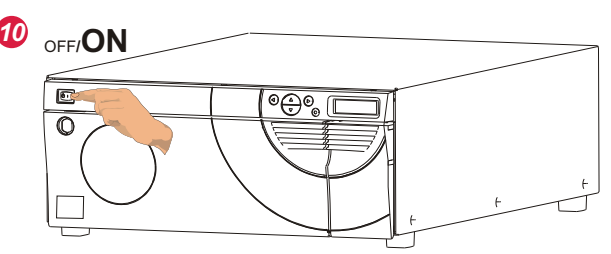

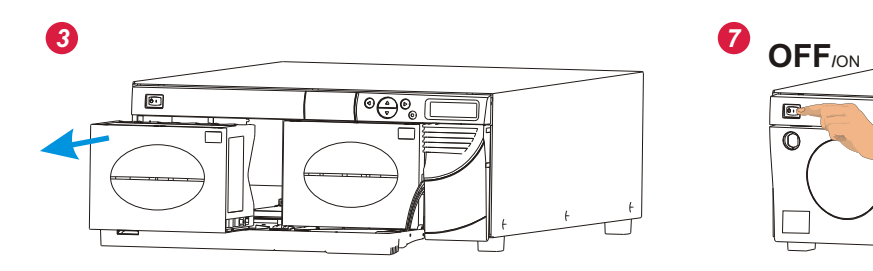

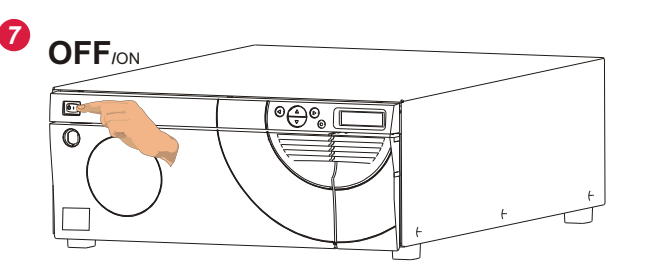

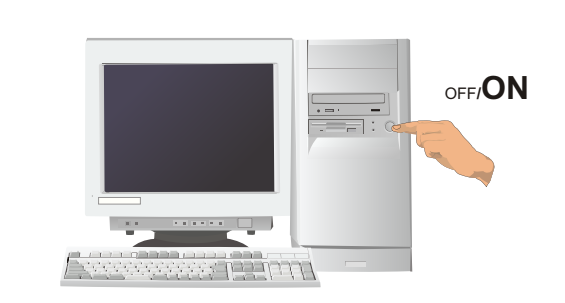

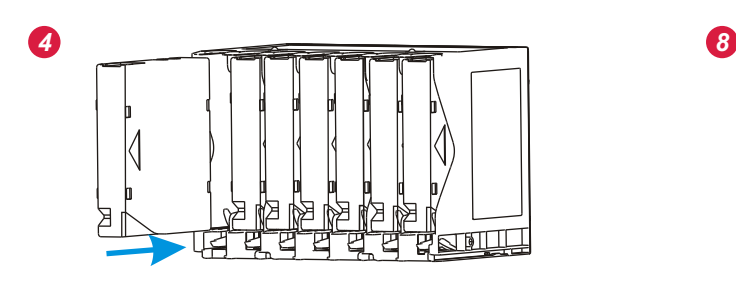

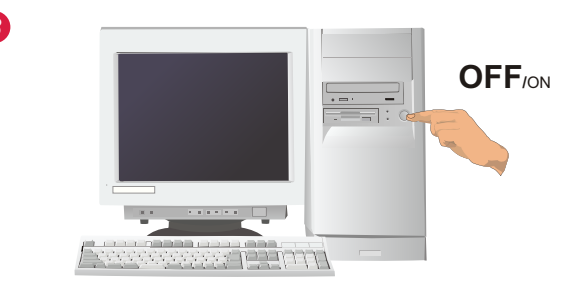

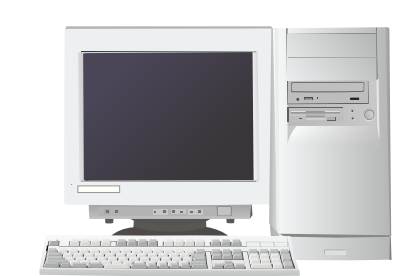

*12*

*11*

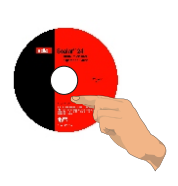

**THE THE REAL PROPERTY OF A SET**